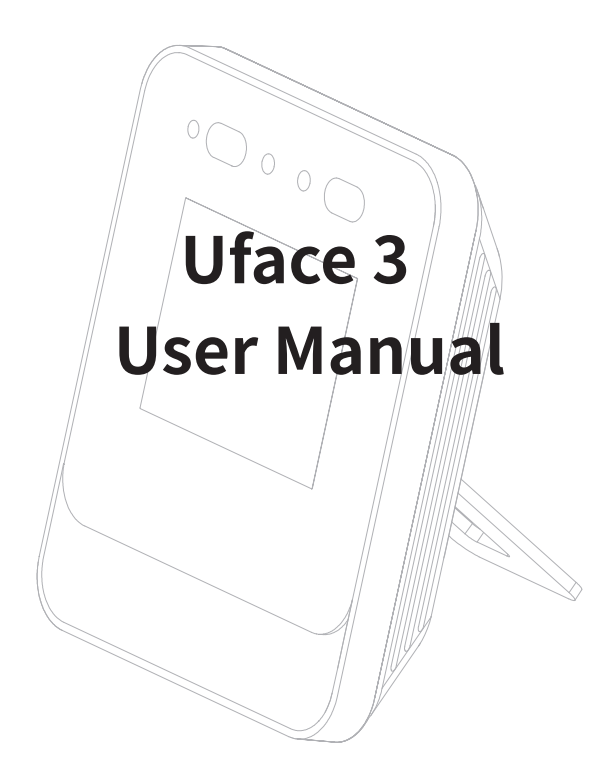

In order to have a good experience when using, please read the manual carefully before operating the device.

## **Device Appearance**

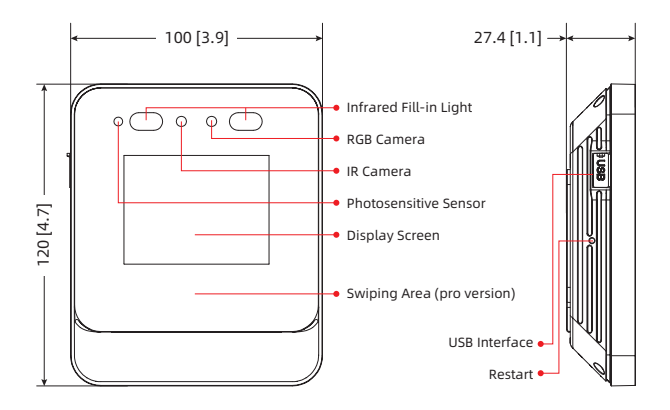

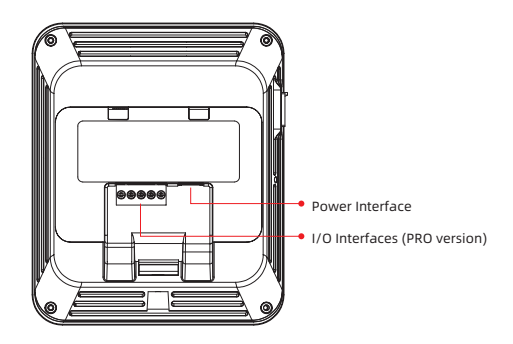

## **Product List**

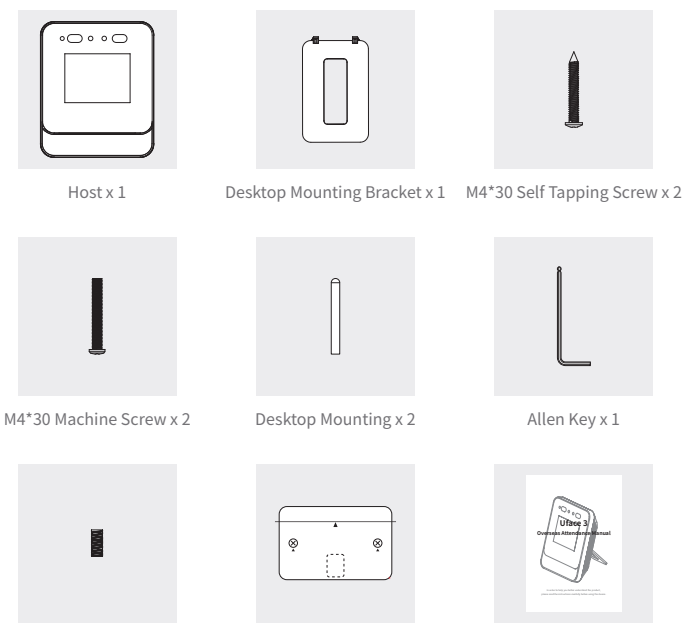

Set Screw x 1 Mounting Sticker x 1 Manual x 1

# **Wall Mounting**

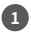

**1** For wall mounting, the hole shall be drilled according to the hole position of the mounting sticker, and the desktop mounting shall be inserted in the holes.

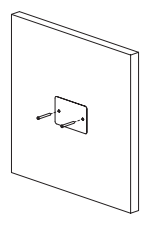

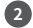

Use an Allen Key to loosen the set screw and remove the wall mounting bracket. **2**

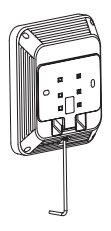

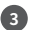

**3** For wall mounting, use self-tapping screws to fix the bracket on the wall; for 86 box mounting, use machine screws to fix the bracket on the 86 box.

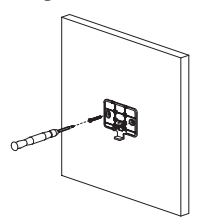

Connect the cable and I/O interfaces (Pro version) to the device. **4**

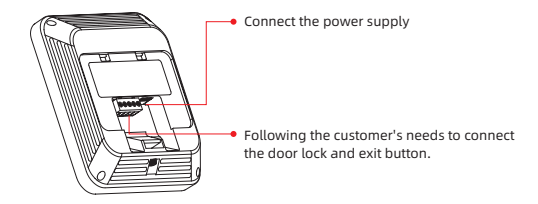

**5** Fasten the device to the wall mounting bracket and use an Allen Key to tighten the bottom set screw.

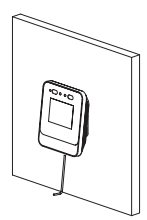

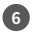

Finish the mounting. **6**

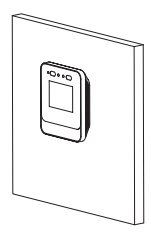

# **Desktop Mounting**

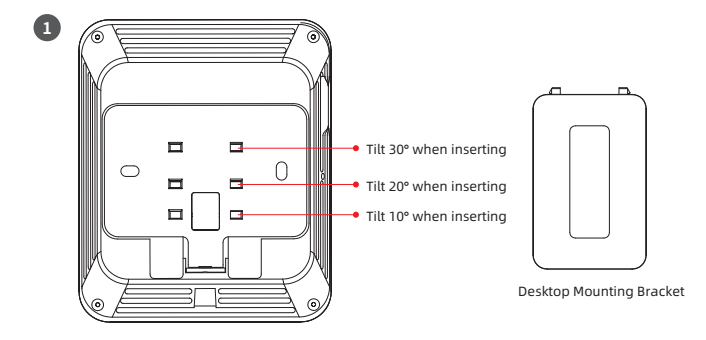

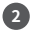

**2** After removing the wall mounting bracket, connect the power supply or I/O interfaces.

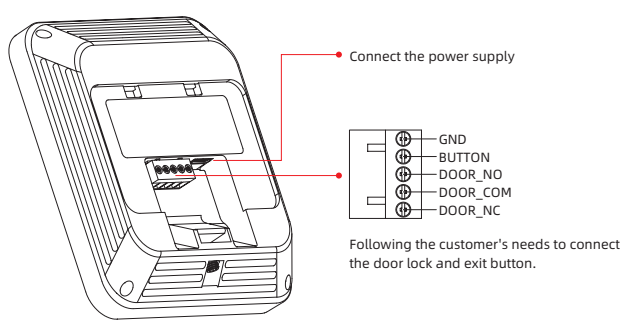

**3** After the cable is connected, reinstall the wall mounting bracket to the device, and insert the desktop mounting bracket into the holes of different heights according to the angle requirements.

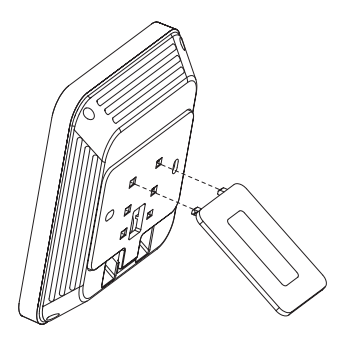

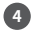

Finish the mounting.

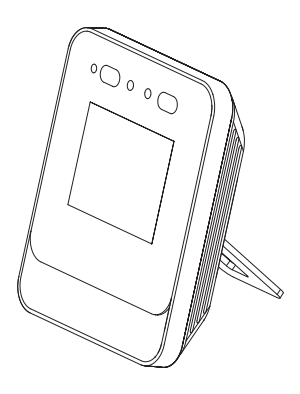

## **Standalone Network**

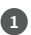

**1** Click ( $\bullet$ ) to enter the Menu.

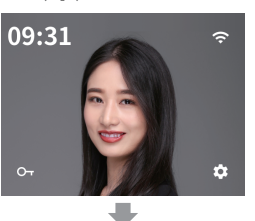

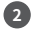

Click ( $\rightarrow$ ) after entering the device password.

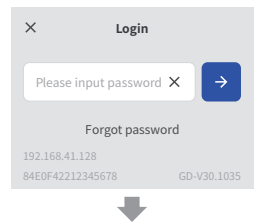

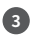

**3** Click the menu item to enter.

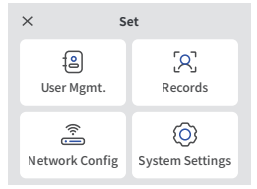

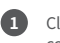

Click the Network Config to configure the network. If the configuration is completed in booting, there is no need to reconfigure.

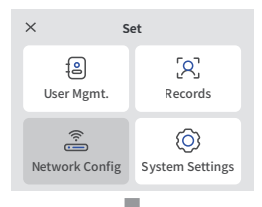

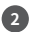

You can choose to turn WLAN on or off, and then choose the wireless network after turning on.

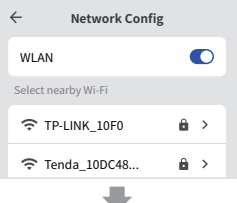

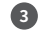

Click the WIFI name and enter the password to connect.

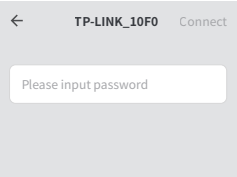

## **Add Users**

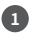

Click (User Mgmt.) to enter the **1 2** Click Add users. user management interface.

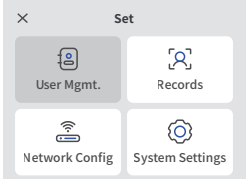

**4** Click + to enter the photo-taking **8** Enter 1-32 digit Emp. No. process to add the photos (optional, for face recognition) (up to 3 registered photos), and then click Next.

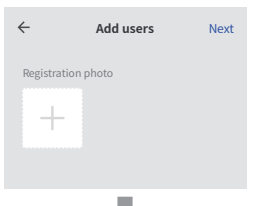

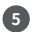

card to enroll the card number (optional, for card mode) and enter the 4-digit password (optional, for password mode), and click Next.

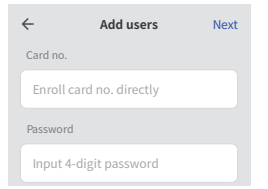

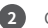

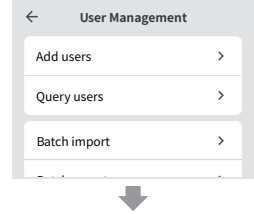

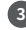

(required) and name (optional), and click Next

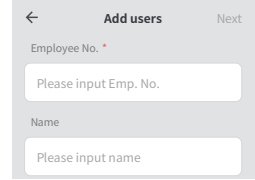

**5** In this interface, directly swipe the **6** After choosing the user authority information, (the card mode and the face&card are mutually exclusive), click Save, and the user is added. **6**

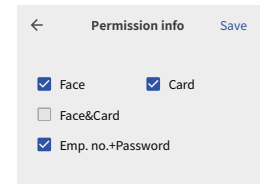

# **Recognition Mode**

### **Face**

The registered user enters the photo to enable the face recognition mode and then conducts face recognition in the main interface.

## **Card**

The registered user enters the card number to enable the card mode and then swipes the card in the swiping area of the main interface.

## **Password**

The registered user enters the password to enable the password mode, clicks (Key) in the main interface to enter the password interface, and then enters the Emp.No. & password.

## **Face&Card**

The registered user enters the photo and card number to enable the face&card mode and conducts face&card dual verification in the main interface.

# **Clock-in Records**

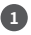

Click (Records) to enter the records interface **1 2 2** Click (Records) to enter the directory

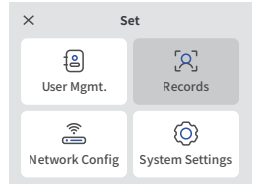

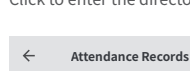

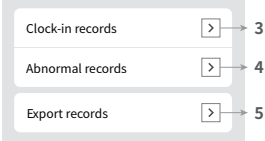

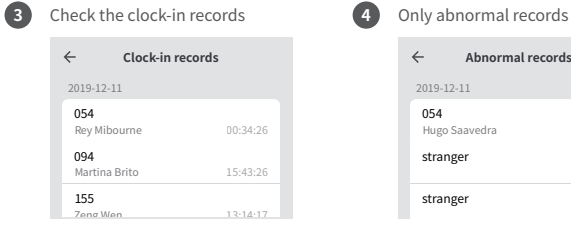

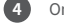

D

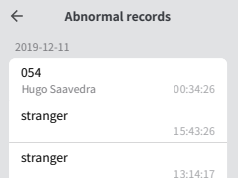

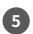

**5** Export, choose the time span **6** Choose export status

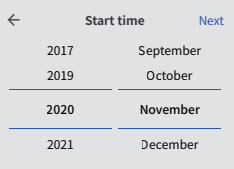

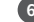

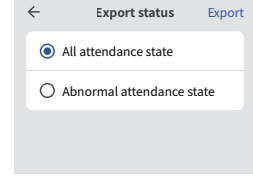

### CE Caution:

Use the Product in the environment with the temperature Between -10℃ and 40℃; Otherwise, it may damage your product. Products can only be used below 2000m altitude For the following equipment:

Product Name: FACE RECOGNITION TERMINAL Brand Name: Model No.: K32-1901-OS-TDC, K32-1901-OS-T Universal Ubiquitous Co.,Ltd. E-mail: wangjianhao@uni-ubi.com hereby declares that this [Name: FACE RECOGNITION TERMINAL, K32-1901-OS-TDC, K32-1901-OS-T] is in compliance with the essential requirements and other relevant provisions of Directive 2014/53/EU.

## $\epsilon$

Adapter shall be installed near the equipment and shall be easily accessible. Only can use adapter as below: Power Adapter Model: XED-CE050200CU Input: AC100-240V, 50/60Hz, 0.3A Output: DC5V, 2.0A SHENZHEN XED POWER SUPPLY CO., LTD Universal Ubiquitous Co., Ltd. The plug considered as disconnect device of adapter. This product is intended for sale and application in a business environment. RED Article 10 2 -This product can be used across EU member states RED Article 10 10 -The product is class 1 product, No restrictions The RF distance between body and product is 20cm. Frequency Range: WIFI: 2412-2472MHz for 802.11b/g/n(HT20) 2422-2462MHz for 802.11b/g/n(HT40) Max.RF Output Power: 17.01dBm (EIRP) NFC: 13.56MHz Radiated H-Field: 16.36dBuA/m(@3m)

### FCC Warning

This device complies with Part 15 of the FCC Rules. Operation is subject to the following two conditions:

(1) This device may not cause harmful interference, and (2) this device must accept any interference received, including interference that may cause undesired operation.

NOTE 1: This equipment has been tested and found to comply with the limits for a Class B digital device, pursuant to part 15 of the FCC Rules. These limits are designed to provide reasonable protection against harmful interference in a residential installation. This equipment generates uses and can radiate radio frequency energy and, if not installed and used in accordance with the instructions, may cause harmful interference to radio communications. However, there is no guarantee that interference will not occur in a particular installation. If this equipment does cause harmful interference to radio or television reception, which can be determined by turning the equipment off and on, the user is encouraged to try to correct the interference by one or more of the following measures:

- Reorient or relocate the receiving antenna.

- Increase the separation between the equipment and receiver.

-Connect the equipment into an outlet on a circuit different from that to which the receiver is connected.

-Consult the dealer or an experienced radio/TV technician for help.

NOTE 2: Any changes or modifications to this unit not expressly approved by the party responsible for compliance could void the user's authority to operate the equipment.

### RF exposure statement

This equipment complies with the FCC RF radiation exposure limits set forth for an uncontrolled environment. This equipment should be installed and operated with a minimum distance of 20cm between the radiator and any part of your body.